## **Add Holiday hours to Employee Timecard**

Select Time Card > Select Employee > Ensure appropriate pay period is selected > Go to date, under Pay Type select Holiday > Enter the number of hours under the Amount column. Select the Save button.

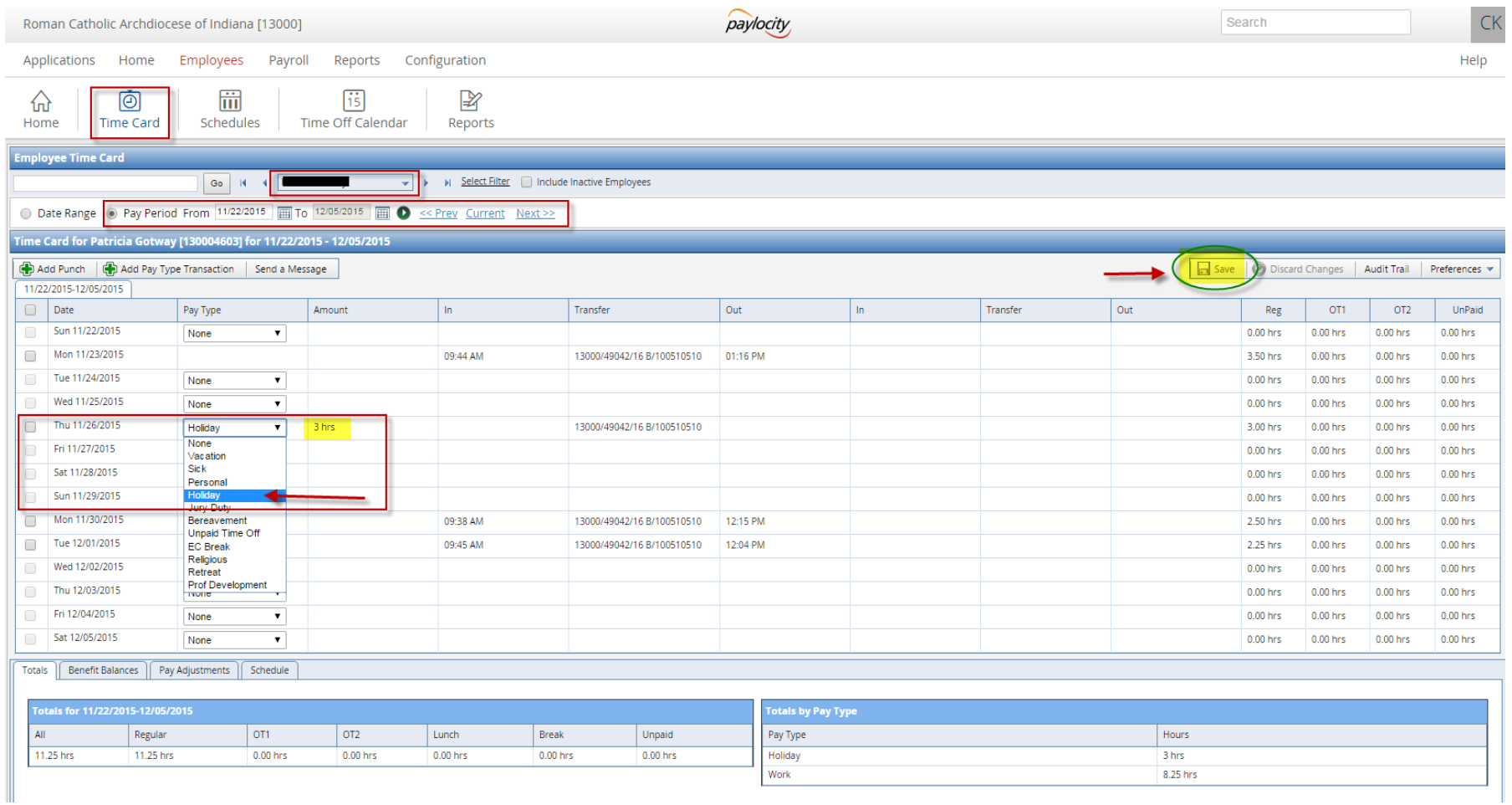